# **DOCUMENTATION / SUPPORT DE FORMATION**

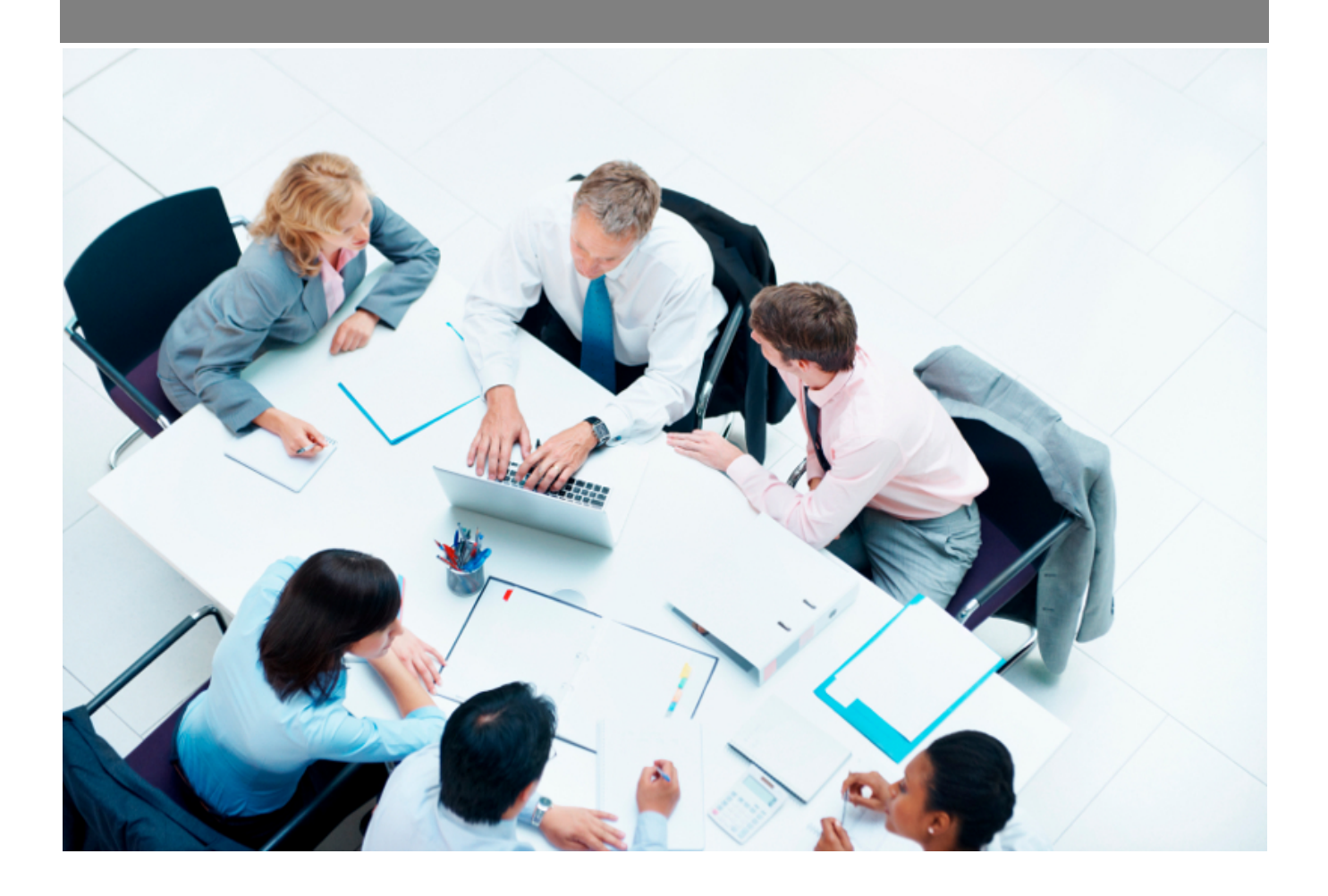

Copyright © Veryswing SAS, Tous droits réservés. VSActivity et VSPortage sont des marques déposées de Veryswing SAS.

# **Table des matières**

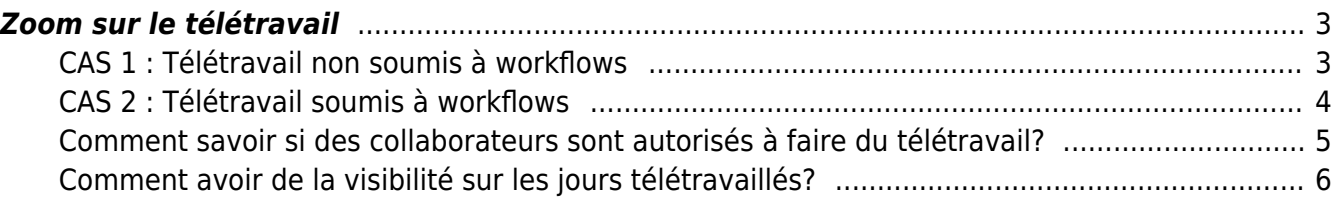

# <span id="page-2-0"></span>**Zoom sur le télétravail**

Vous avez la possibilité de gérer le télétravail de deux façons dans l'application.

- 1. Soit le télétravail est autorisé et dans ce cas les collaborateurs pourront saisir sur tous les jours du CRA l'information comme quoi tel ou tel jour a été télé travaillé.
- 2. Soit le télétravail est autorisé mais doit être soumis à workflows et dans ce cas le collaborateur devra faire une demande via un système de validation pour les jours ou il souhaite télé travailler.

# <span id="page-2-1"></span>**CAS 1 : Télétravail non soumis à workflows**

Vous pouvez autoriser vos collaborateurs à déclarer de l'activité dans leur CRA en tant que jours « télétravaillés » sans qu'ils ne soumettent cette demande pour validation.

La déclaration en tant que jours télétravaillés est alors autorisée pour tous les jours sur lesquels le collaborateur peut saisir de l'activité.

Ainsi il devra cocher la case  $\Box$  Teletrang pour dire que tel ou tel jour a été télétravaillé.

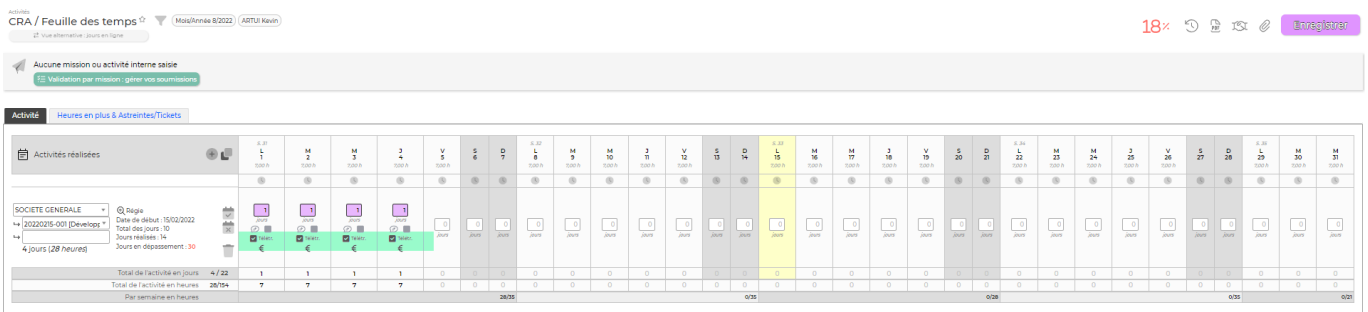

## **Les droits à activer**

Pour cette configuration, nous n'avez pas besoin d'activer de droits à vos collaborateurs.

Il y aura juste un paramétrage à effectuer dans le type de contrat de travail ou dans le contrat de travail du collaborateur.

## **Le paramétrage du contrat de travail**

Vous avez deux possibilités de gérer le télétravail non soumis à workflow.

Soit vous appliquez la règle dans le type de contrat de travail et dans ce cas il vient s'appliquer par défaut pour tous les collaborateurs qui sont rattachés à cette typologie de contrat. (Ressources Humaines > Ecrans de paramétrage > Types de contrat de travail)

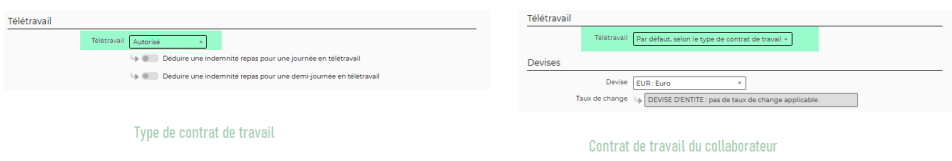

Copyright © Veryswing SAS, Tous droits réservés. **3/7** and the serve of the serve of the serve of the serve of the serve of the serve of the serve of the serve of the serve of the serve of the serve of the serve of the ser

VSActivity et VSPortage sont des marques déposées de Veryswing SAS.

Soit vous appliquez cette règle à un seul collaborateur car par exemple dans le type de son contrat de travail, le télétravail n'est pas autorisé. Dans ce cas le paramétrage se fait depuis son contrat de travail.(Ressources Humaines > Registre du personnel > Dossier du salarié > Contrat de travail et rémunération )

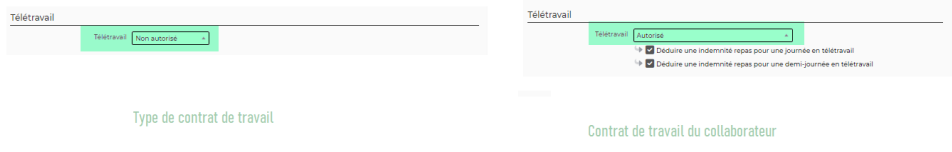

# <span id="page-3-0"></span>**CAS 2 : Télétravail soumis à workflows**

Vous pouvez autoriser vos collaborateurs à déclarer de l'activité dans leur CRA en tant que jours « télétravaillés » et les obliger à soumettre cette demande pour validation.

Ce qui vous permet de contrôler les jours pour lesquels vous autorisez vos collaborateurs à faire du télétravail.

### **ETAPE 1 : Les droits à activer**

Coté collaborateur pour autoriser les demandes de télétravail.

Dans les groupes de sécurité concernés, vous devrez activer le droit suivant :

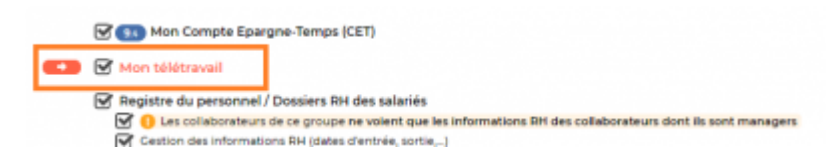

Coté validateur pour gérer les demandes

Dans les groupes de sécurité concernés, vous devrez activer le droit suivant :

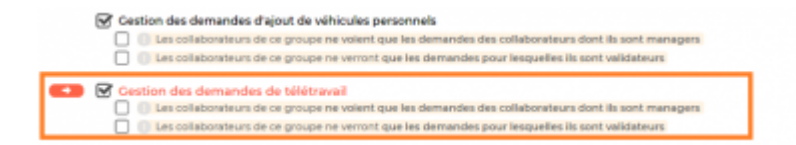

Attention : Des droits restrictifs sont proposés, soyez vigilants par rapport aux accès que vous souhaitez donner.

## **ETAPE 2 :Paramétrage du workflow télétravail**

Comme ce système nécessite une validation. Vous devrez paramétrer des workflows spécifiques pour le télétravail.

Pour savoir comment paramétrer un workflow, cliquez [ici](https://docs.veryswing.com/vsa:parametres_-_workflows)

#### **ETAPE 3 :Paramétrage du contrat de travail**

Soit vous appliquez la règle dans le type de contrat de travail et dans ce cas il vient s'appliquer

Copyright © Veryswing SAS, Tous droits réservés. **Allet aux contracts** de la production de la production de la pr VSActivity et VSPortage sont des marques déposées de Veryswing SAS.

par défaut pour tous les collaborateurs qui sont rattachés à cette typologie de contrat.

(Ressources Humaines > Ecrans de paramétrage > Types de contrat de travail)

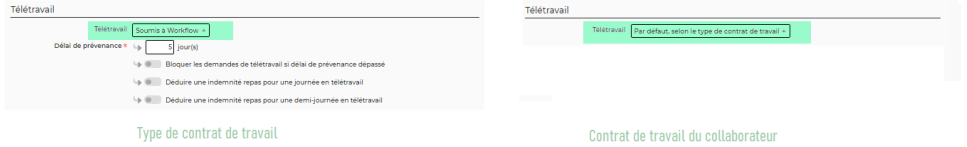

• Soit vous appliquez cette règle à un seul collaborateur car par exemple dans le type de son contrat de travail, le télétravail n'est pas autorisé. Dans ce cas le paramétrage se fait depuis son contrat de travail.

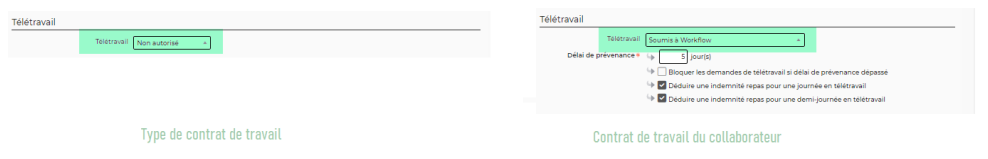

#### **Le + :**

Avec cette gestion du télétravail, vous avez la possibilité de mettre en place un délais de prévenance et de bloquer ou non la demande si ce délais est dépassé.

Vous pouvez paramétrer par défaut ce délais de prévenance. (Administration> Ecrans de paramétrage > Paramètres d'application > Onglet Ressources Humaines)

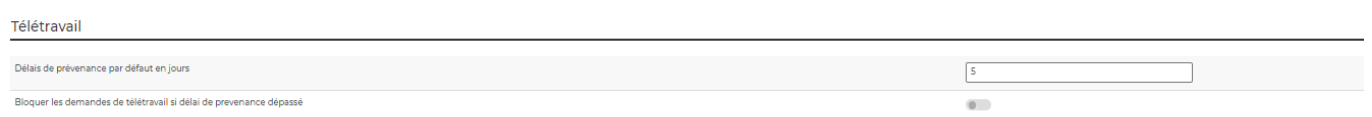

## **ETAPE 4 :Le collaborateur crée et soumet sa demande de télétravail**

Le collaborateur fait une demande de télétravail depuis l'écran Ressources Humaines > Mon télétravail

Consulter le process collaborateur [ici](https://docs.veryswing.com/vsa:mon_teletravail)

# **ETAPE 5 :La demande est gérée par le validateur**

Le validateur gère les demandes depuis Ressources Humaines > Gestion des demandes de télétravail

Consulter le process [ici](https://docs.veryswing.com/vsa:gestion_-_demandes_de_teletravail)

Allez en bas de page dans la rubrique **validation des demandes**

# <span id="page-4-0"></span>**Comment savoir si des collaborateurs sont autorisés à faire du télétravail?**

# **Registre du personnel**

Dans le tableau général du registre du personnel, vous pouvez avoir une vision rapide si le collaborateur est autorisé ou non à faire du télétravail dans la colonne du même nom.

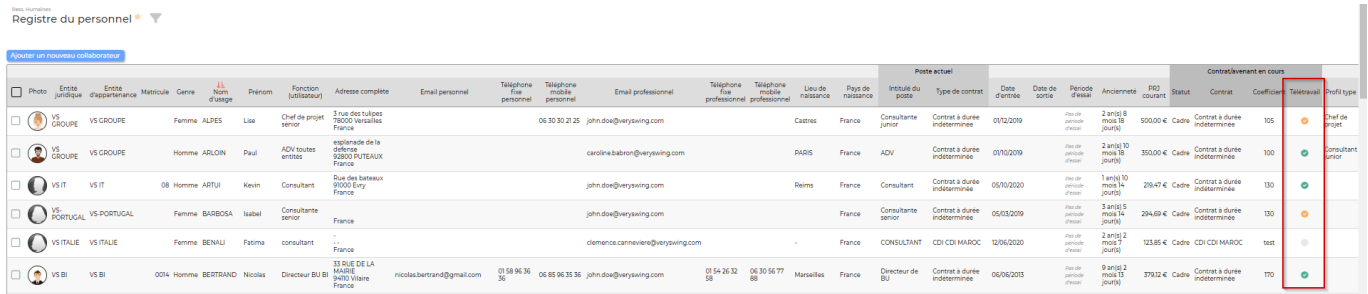

- : Le télétravail est autorisé est soumis à workflow
- ⊘ : Le télétravail est possible
- $\bigcirc$ : Le télétravail n'est pas possible

## **Registre du personnel - Dossier salarié - Contrats et rémunérations**

Dans le dossier de chaque salarié, vous pourrez aussi retrouver l'information sur les possibilités du collaborateur de faire ou non du télétravail.

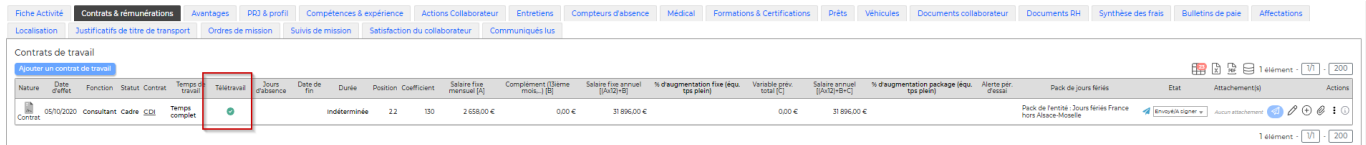

Le code couleur reste identique à celui renseigné précédemment.

# <span id="page-5-0"></span>**Comment avoir de la visibilité sur les jours télétravaillés?**

# **Registre du personnel - Fiche activité**

Depuis la fiche activité dans le dossier de chaque collaborateur, vous aurez de la visibilité sur sa production dont les jours renseignés comme télétravaillés.

A noter Ces informations remontent sans besoin d'avoir une validation du CRA.

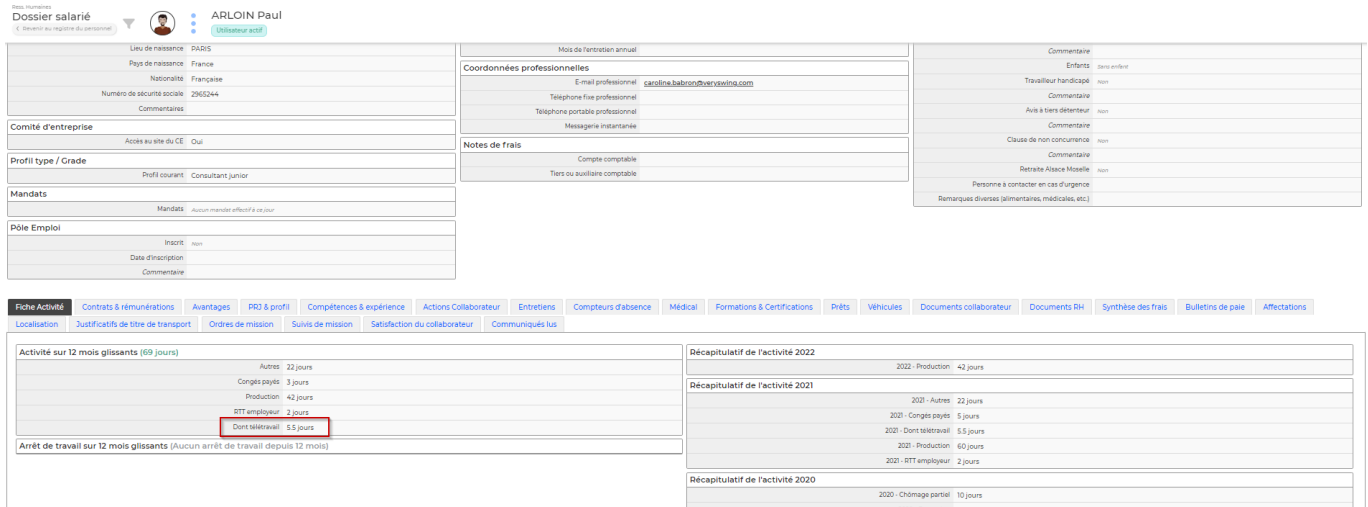

Copyright © Veryswing SAS, Tous droits réservés. **6/7** 

VSActivity et VSPortage sont des marques déposées de Veryswing SAS.

## **Activité - Gestion des CRA**

Dans cet écran, une colonne spécifique a été créée pour savoir combien de jours ont été télétravaillés par le collaborateur sur la période concernée.

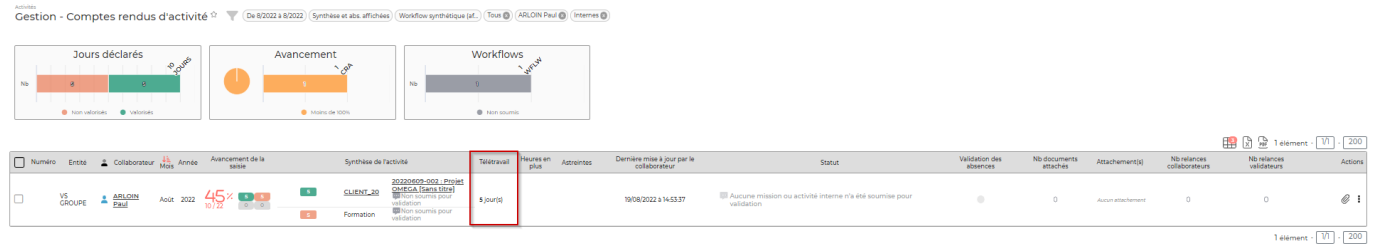

## **Rapport - Ventilation de l'activité**

Ce rapport vous donne de la visibilité sur tous les jours télétravaillés sur une période donnée.

A noter : Le CRA n'a pas besoin d'être validé pour faire remonter ces informations.

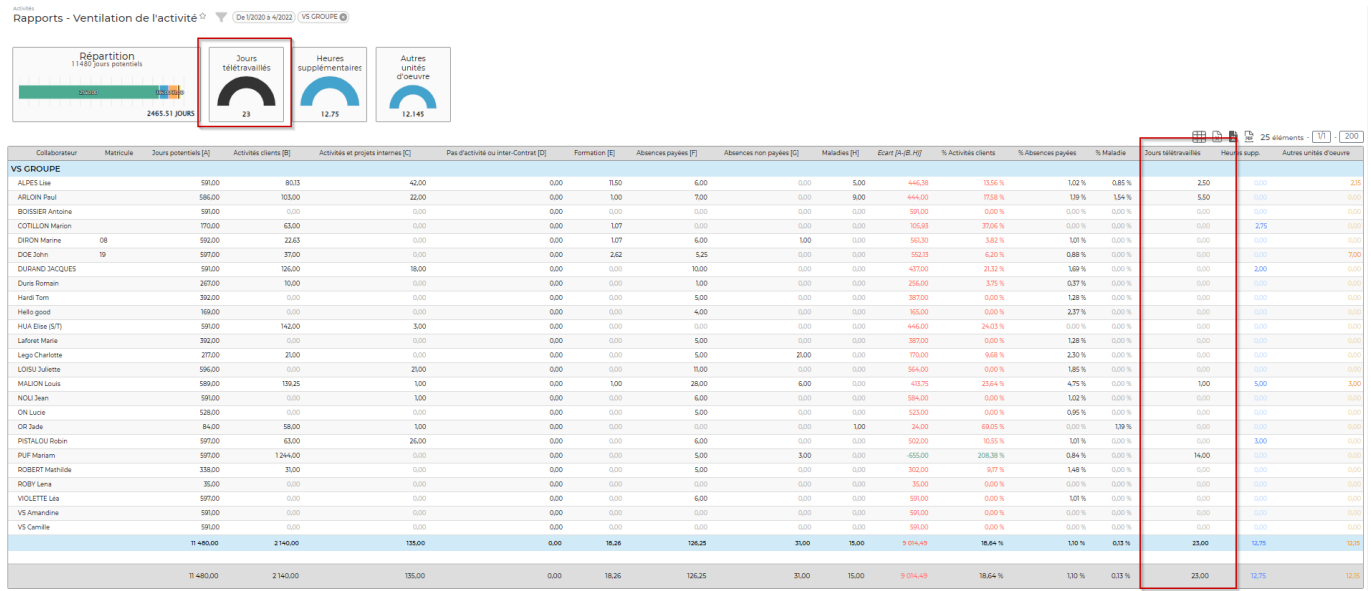